Gentili genitori,

per attivare PAGOINRETE (pagamento elettronico assicurazione ecc…) attraverso l'associazione del genitore all'alunno è necessario completare sul registro Spaggiari le seguenti procedure:

 Per chi non lo avesse ancora fatto, accedere alla sezione **BACHECA**  del registro attraverso la password (consegnata nel diario i primi giorni di scuola per la Primaria)

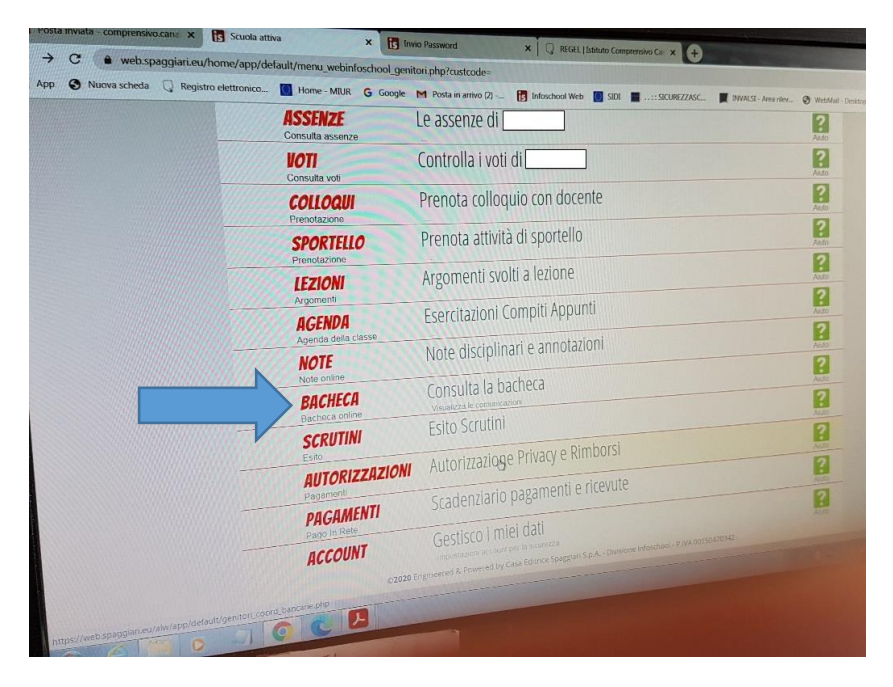

 In bacheca **spuntare il file INFORMATIVA**, scaricarlo e prenderne visione. Visualizzare anche **L' INTEGRAZIONE AL PATTO DI CORRESPONSABILITA'.**

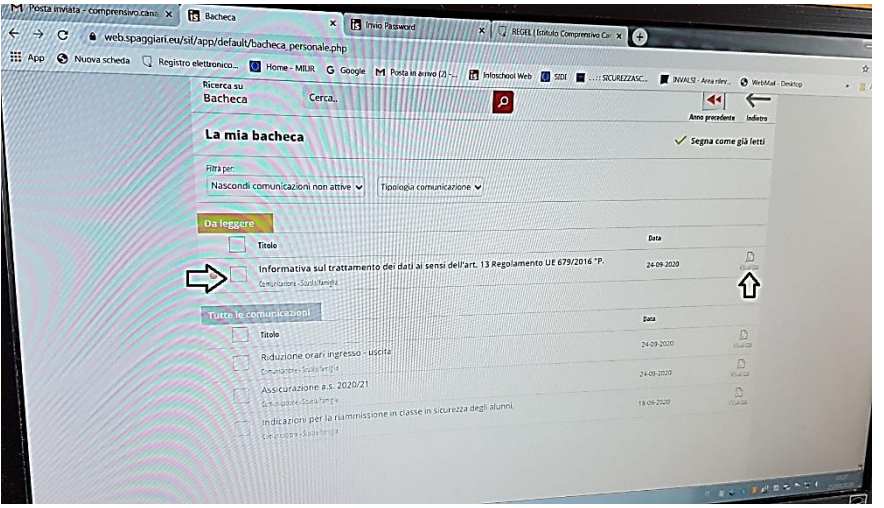

 $\bullet$  In seguito aprire la sezione AUTORIZZAZIONI PRIVACY E RIMBORSI

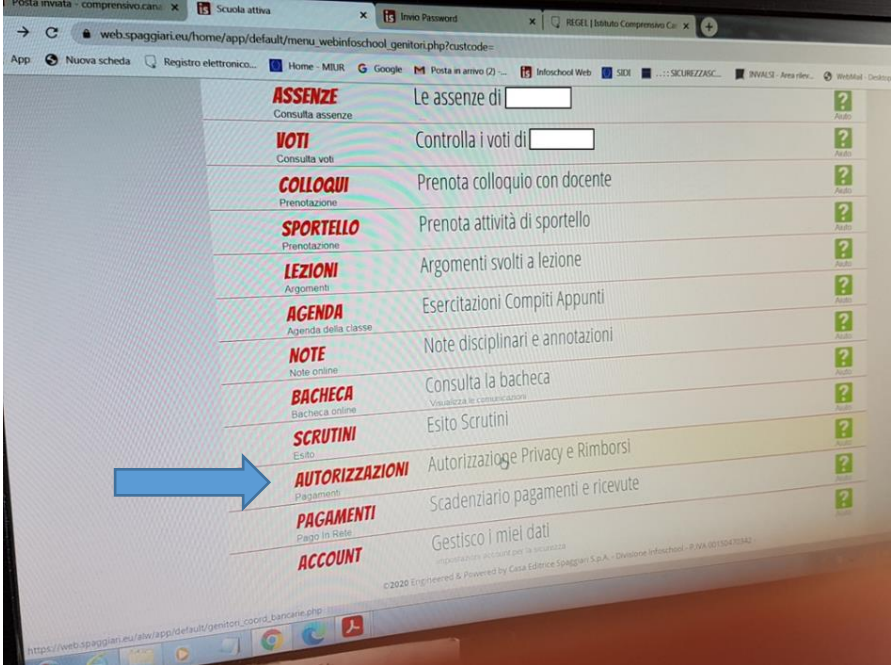

 Completare i campi, selezionare solo PRIVACY PAGOINRETE e scrivere IBAN. Grazie per la collaborazione.

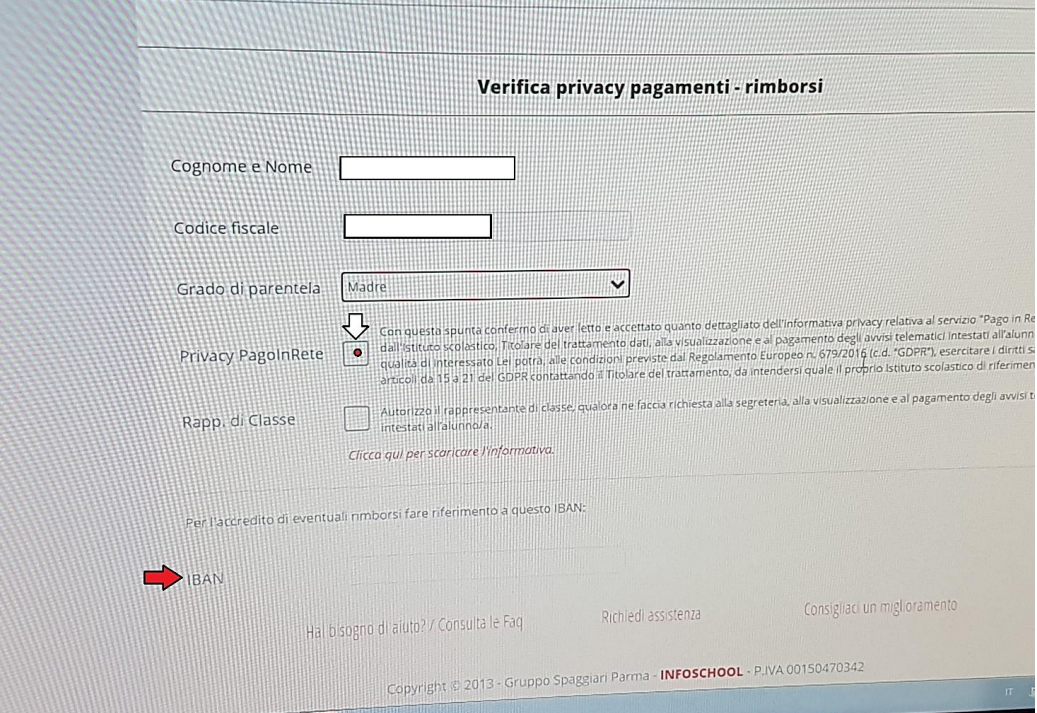